## Schnellstart-Anleitung für eine Beratung über Skype for Business

1. Für die Teilnahme an der Skype Konferenz klicken Sie auf den in der Einladung enthaltenen Konferenz-Link. Die Einwahl per Telefon ist in der Regel nicht erforderlich.

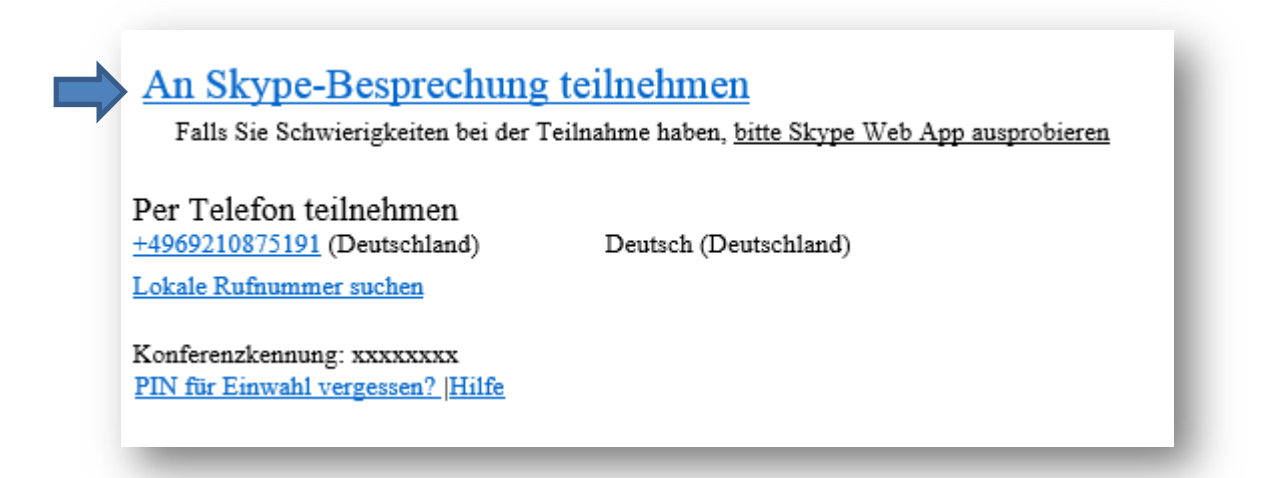

2. Bitte aktivieren Sie nach dem Öffnen des Browser grundsätzlich Mikrofon und Ihre Kamera (optional), damit die Übertragung gestartet werden kann.

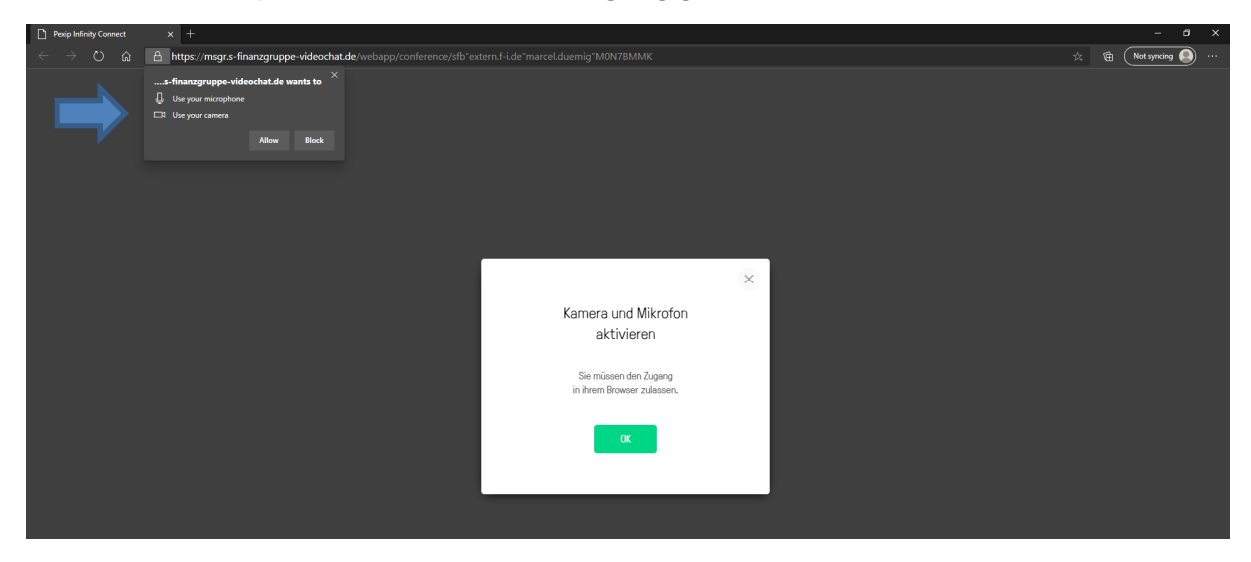

3. Nach dem Aktivieren der Geräte werden Sie nach Ihrem Namen gefragt. Bitte geben Sie einen Namen ein, damit die anderen Meeting Teilnehmer Sie indentifizieren können.

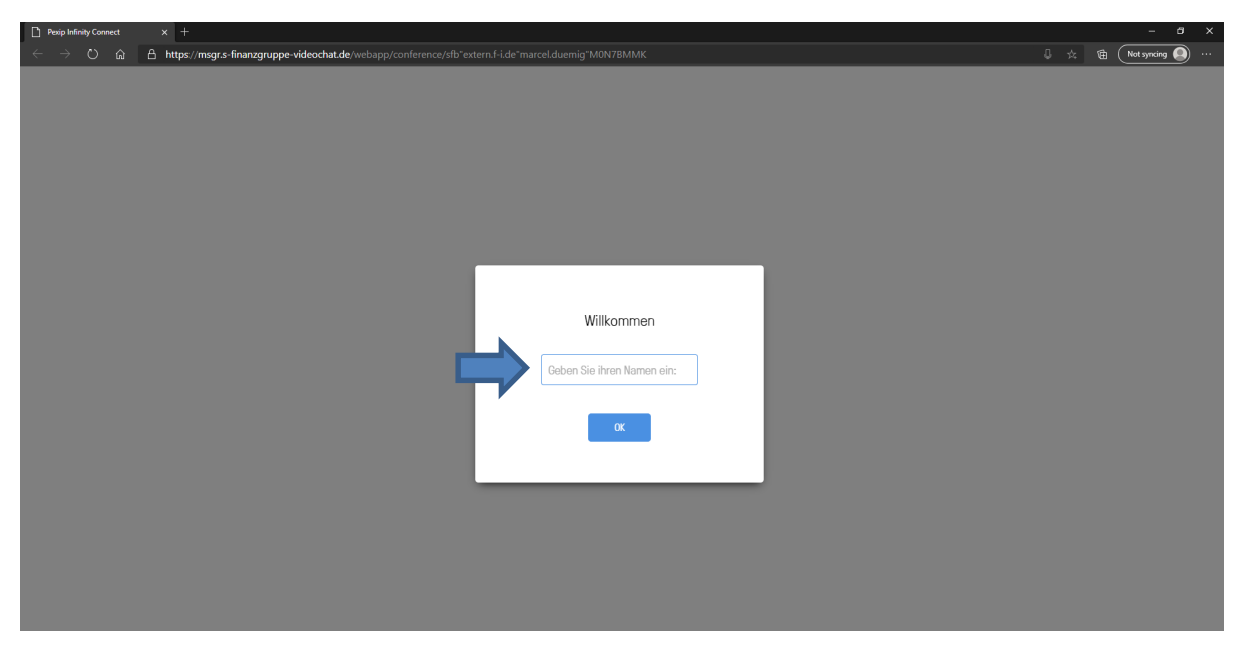

4. Nachdem Sie Ihren Namen eingegeben haben startet die Konferenz und Sie kommen in den Wartebereich des Meetings:

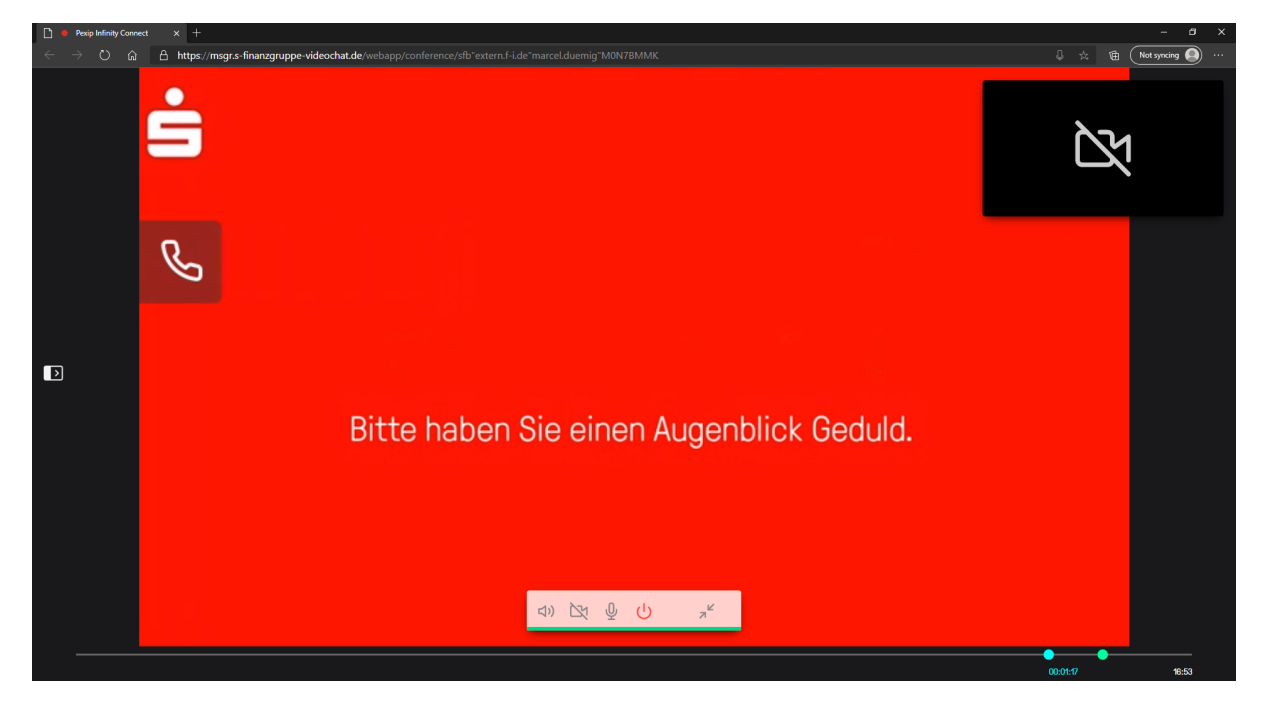

5. Sobald der Meeting Organisator Sie freigibt, kommen Sie in die Konferenz.

## Technische Voraussetzungen

## Voraussetzungen für den Zugriff

Für die Einwahl wird ein Endgerät mit Mikrofon/Kamera benötigt. Mikrofon/Kamera kann während der Beratung auch wieder ausgeschaltet werden.

Wir empfehlen für die mediale Beratung die Verwendung eines Tablets oder Laptops.

Für den Zugriff wird eines der folgenden Betriebssysteme in der 64-bit-Version benötigt:

- Microsoft Windows 10
- macOS 10.11 oder neuere Version
- Linux

Die Nachfolgenden Browser werden unterstützt:

- Microsoft Edge
- Google Chrome
- Mozilla Firefox
- Opera
- Apple Safari

Die Pexip-Lösung wird nicht auf SmartPhones mit Microsoft Windows Phone- oder Windows 10 Mobile-Betriebssystem unterstützt.